# **\_\_\_\_\_\_\_\_\_\_\_\_\_\_\_\_\_\_\_\_\_\_\_\_\_\_\_\_\_\_\_\_\_\_\_\_\_\_\_\_\_\_\_\_\_\_\_\_\_\_\_\_\_\_\_\_\_\_\_\_\_\_\_\_\_\_\_\_\_\_\_\_\_\_\_\_\_\_\_\_\_\_\_\_\_\_\_\_\_\_\_\_\_\_\_** Comparison of Expert System Building Tools:

A Case Study of OPM and OpenRules Dialog

Mrs. Krantee Jamdaade

Lecturer at L.B.H.S.S.T's I.C.A. Bandra (E) Ph.D. student of UDCS, Mumbai University Mumbai, India *krantee.jamdaade@gmail.com*

Dr. (Mrs.) Seema Purohit

Associate Professor, Kirti College, Dadar W, Mumbai, India *[supurohit@gmail.com](mailto:seemapurohit@gmail.com)*

*Abstract***—**For designing an expert medicinal prescription system, rule base generation is required for storing the knowledge and implementing it for appropriate decision making. Such a rule base system can prove to be of significant help as ready reckoner to the medical practitioners' community to make the correct diagnosis. There are several tools available for building Rule Base knowledge system. In this paper, medical prescription system is designed by using two expert system building tools. The selection of the tools and their comparison is made by using certain criteria, so that it will facilitate the choice of the appropriate system.

*Keywords-Expert Medicinal Prescription System; Expert System; RuleBase System; Expert System Building Tools; Artificial Intelligence.* **\_\_\_\_\_\_\_\_\_\_\_\_\_\_\_\_\_\_\_\_\_\_\_\_\_\_\_\_\_\_\_\_\_\_\_\_\_\_\_\_\_\_\_\_\_\_\_\_\_\_\*\*\*\*\*\_\_\_\_\_\_\_\_\_\_\_\_\_\_\_\_\_\_\_\_\_\_\_\_\_\_\_\_\_\_\_\_\_\_\_\_\_\_\_\_\_\_\_\_\_\_\_\_\_**

**\_\_\_\_\_\_\_\_\_\_\_\_\_\_\_\_\_\_\_\_\_\_\_\_\_\_\_\_\_\_\_\_\_\_\_\_\_\_\_\_\_\_\_\_\_\_\_\_\_\_\_\_\_\_\_\_\_\_\_\_\_\_\_\_\_\_\_\_\_\_\_\_\_\_\_\_\_\_\_\_\_\_\_\_\_\_\_**

## I. INTRODUCTION

Nowadays, Medical diagnosis and prescribing medicine is one of the area where the knowledge base generation is necessary for storing and manipulating the knowledge gathered from experts. To build such a Rule based ES, several ES building tools are available. We are comparing two ES building tools based on ten parameters.

1.1 Building blocks of Expert System-

Generally, an Expert System requires: GUI to interact with users, Knowledge Base to store the and Inference Engine to make decision, based on user input and knowledge stored in Knowledge Base.

D Figure 1.1 shows that, to design the prescription expert system, the knowledge engineer should gather the related domain knowledge from experts, in this case experts are physicians. The knowledge acquired from the expert is used to develop the GUI as well as Rule base knowledge.

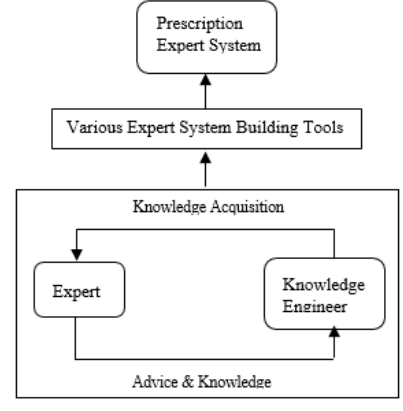

Fig. 1.1 Building blocks of Expert System

Now, to build any Expert System, one will try to find out the building tool which is suitable for designing. Though the users of the system are medical practitioners, medical researchers, investigators, patients and so on. The focus of

designing the ES and selection of ES building tool is done from the medical practitioner's perception.

Some selection criteria for choosing ES tool are: user friendly GUI, knowledge base building, Exhaustive data storage, Case specific advice, good report generation. Based on these selection criteria, the comparison criteria used are: Knowledge Acquisition, Knowledge Representation Scheme, Interface, Knowledge Base Repository, Rules Representation, Rule Engine, Rules Optimization, Support, Simplicity for comparing two ES building tools Oracle Policy Modelling (OPM) and Open Rules Dialogs.

This paper is organized in following order: Section II includes the literature survey, Section III mentions about tools

that are considered for comparison, Section IV discusses different comparison criteria, Section V shows implementation

of example cases, and Section VI concludes the paper.

# II. LITERATURE REVIEW

# *A. Different types of Expert System Building Tools*

To support the study of tools, the researcher reviewed, various resources available on web. There are several Expert System building tools are available on web, they are mainly classified in Six groups: Free, Commercial, Free for noncommercial use, Commercial - Open Source, Free - Open Source and Earlier existing systems but currently withdrawn.

#### *B. Type Level Classification*

In Table 2.1, researcher tried to classify 45 different expert system building tools into six above mentioned classes. Here, near about 10 tools are either merged, converted into enhanced version or they are removed from the web.

Table 2.1 Type Level Classification

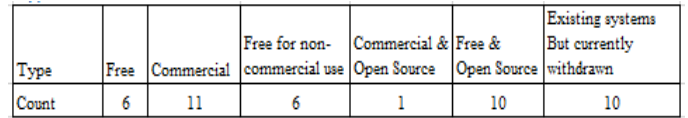

## *C. RBS & BRMS Level Classification*

Given a real-life situation Rule Base System(RBS) is used to make a decision based on the knowledge stored in knowledgebase and Business Rule Management System(BRMS) is used to make decision within the organization. With the help of BRMS, one can create, deploy, test execute and maintain the decision support application.

In RBS rules are written in more technical, where as in BRMS, rules are English-like statements written in such way that the upper level management (nonprogrammers) can also understand the formation of the rules [4].

Table 2.2 gives a classification of expert system tools as RBS and BRMS depending upon the rule formation methods.

TABLE 2.2 RBS & BRMS LEVEL CLASSIFICATION

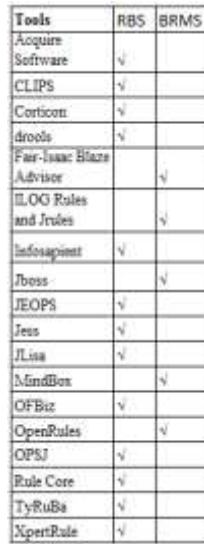

#### *D. Programming Level Classification*

Table 2.3 describes the classification based on language support used for the expert system building tools as per the six groups mentioned in 2.1. This analysis shows that maximum expert system building tools are written in JAVA.

TABLE 2.3 PROGRAMMING LEVEL CLASSIFICATION

| Lauguage    | Source Vendor Tools              |                                              | ċ  | $C++$         | <b>NIT</b> | <b>JAVA</b> | OWL | play | Pythan. | Cys | <b>Jasu</b> | AIAX |
|-------------|----------------------------------|----------------------------------------------|----|---------------|------------|-------------|-----|------|---------|-----|-------------|------|
| Classes     |                                  |                                              |    |               |            |             |     |      |         |     | Script      |      |
|             | the net                          | <b>CLIPS</b>                                 | c. |               |            |             |     |      |         |     |             |      |
|             | boss.neg                         | Doods.                                       |    |               |            | Ñ           |     |      |         |     |             |      |
| <b>Free</b> | agfa.com                         | Esler                                        |    |               |            | N.          |     |      |         |     |             |      |
|             | alipertisa.No.com alipertisa.No- |                                              |    |               |            | V<br>ш      |     |      |         |     |             |      |
|             | neigis-clas                      | Indofaposat                                  |    |               |            | ij          |     |      |         |     |             |      |
|             | sia sripe la                     | <b>2803%</b>                                 |    |               |            | ų,          |     |      |         |     |             |      |
|             | Acquiré<br>Intelligence          | Acquire                                      | 61 | W.            | W.         | IJ.         |     |      |         |     |             |      |
|             | Compas.                          | Certicen<br>Damains.<br>7.Gawat<br>Software. |    |               |            | ų.          |     |      |         |     |             |      |
|             | <b>EXITS</b>                     | Corvid                                       |    |               |            | Ŵ.          |     |      |         |     |             |      |
|             | Fair-Jesse                       | Blaze Adviser                                |    |               | W.         | k.          |     |      |         |     |             |      |
| Commercial  | Georgen                          | 02                                           | 4  | $\sqrt{\eta}$ |            |             |     |      |         |     |             |      |
|             | Halvy Exterprise                 | CSA                                          | ë  | ψ.            |            | ų           |     |      |         |     |             |      |
|             | n.oc.                            | Robert and<br><b>Inches</b>                  | ÷  | ĸ             | V          | W           |     |      |         |     |             |      |
|             | GAZA-Gross                       | (Colabo)                                     |    |               |            | v           |     |      |         |     |             |      |
|             | consistent com-                  | Mindlew                                      |    |               | w          |             |     |      |         |     |             |      |
|             | Ride Core<br>fyvierna.           | RuleCera                                     |    |               |            |             |     |      | u,      |     |             |      |
|             | Nperfisie                        | <b>XpartRule</b>                             |    |               | Ń.         |             |     |      |         |     | W           | ĸ    |

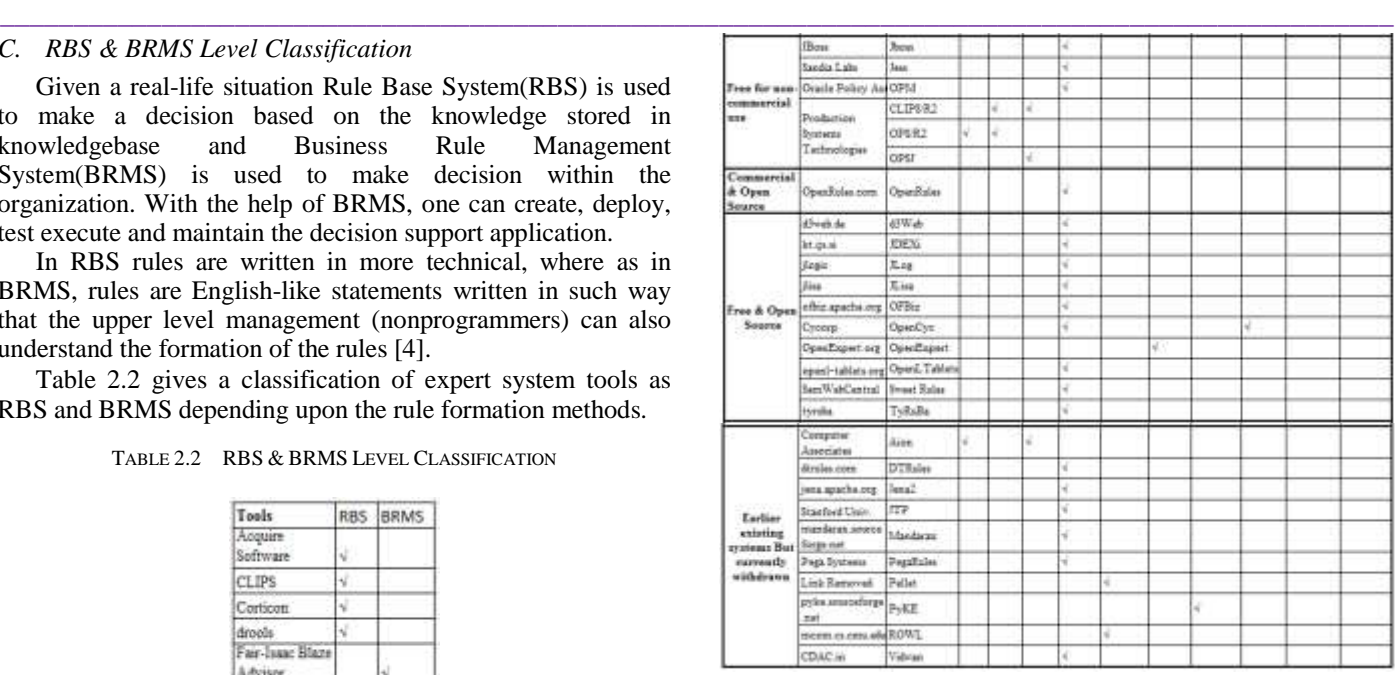

## III. DESCRIPTION OF EXAMPLE EXPERT SYSTEM BUILDING TOOLS

## *A. About the tools*

**\_\_\_\_\_\_\_\_\_\_\_\_\_\_\_\_\_\_\_\_\_\_\_\_\_\_\_\_\_\_\_\_\_\_\_\_\_\_\_\_\_\_\_\_\_\_\_\_\_\_\_\_\_\_\_\_\_\_\_\_\_\_\_\_\_\_\_\_\_\_\_\_\_\_\_\_\_\_\_\_\_\_\_\_\_\_\_**

Following two tools are taken as the representatives of the class of generation tools of Expert System for Medicinal Prescription. The selection is made using the criteria that they belong to two different classification groups: free for non – commercial use and open source but for commercial use.

#### *B. Oracle Policy Modeling (OPM)*

Oracle Policy Modeling is a freeware desktop application that is used to develop interactive web based interviews, online forms, complex policies and legislation. To generate these rules the statements that are written in simple English, Chinese and Japanese language in Microsoft Word or Excel are required. To write rules, a person should have little knowledge of rules writing.

Policy Automation Hub showed in figure 3.1 describes that OPM is the one of the component of it, and channelized with other Oracle Policy Automation components. With the help of Policy Modelling user can design interview by designing screens, to design screen user need to first write rules either in Microsoft Word or in Excel.

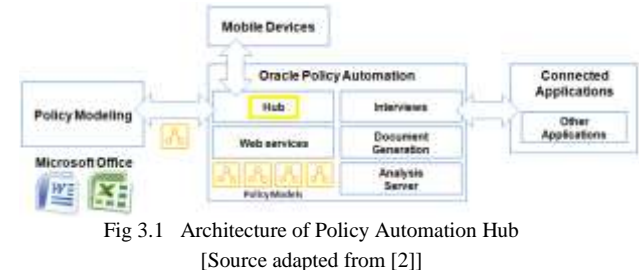

After, the interview generation is over, it can be deployed on the Hub, by running Java application server, Tomcat in background.

#### **International Journal on Future Revolution in Computer Science & Communication Engineering ISSN: 2454-4248 Volume: 3 Issue: 11 241 – 247**

# *C. OpenRules Dialog (ORD)*

OpenRules Dialog (ORD) is developed by OpenRules, Inc. It is an open source software product that is built on Business Rules Management System "OpenRules". It allows a layman to develop a web-based questionnaire that is also called as Dialog. There is no need of having knowledge of different web programming techniques, the little knowledge of Excel is enough to develop Dialogs. These Dialogs can be developed by using layouts of pages, sections, questions in a very simplified way in Excel tables [3].

The architecture of OpenRules-based web applications shows lots of components incorporated in it, but the example case which is explained in Section 4 used Rule Forms type of Web applications, which is also known as business and presentation logic. Where in user need not be expert in different Web development techniques. By simply using Excel interface, user can define his/her own business logic in the form of Excelbased business rules. Then, user can define his presentation logic using Excel-based web forms. Once this presentation oriented Web application is deployed, then this Web application will invoke the related rule service whenever it is required [3].

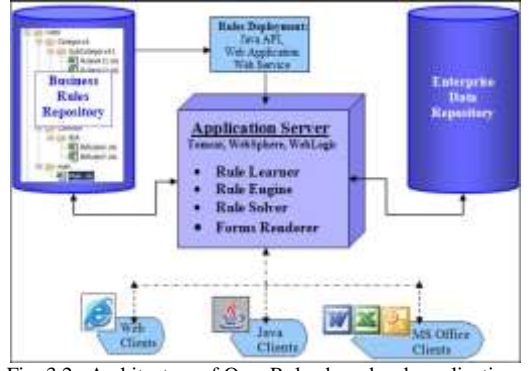

Fig. 3.2 Architecture of OpenRules-based web applications [Source adapted from [3]]

User can define complex relationships between fields that are mentioned within web pages as well as between different web pages. User can also change the content of the form and the sequence of presentation dynamically. Here, also Java application server Tomcat is used for deployment of Web applications [3].

# IV. PARAMETERS FOR THE ASSESSMENT OF TOOLS

#### *A. Knowledge Acquisition*

To capture the knowledge from human experts, the Tools for building ES uses some frame work.

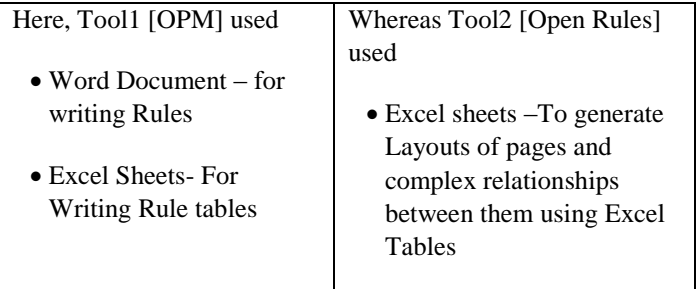

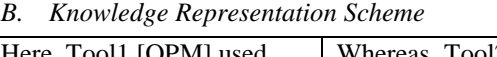

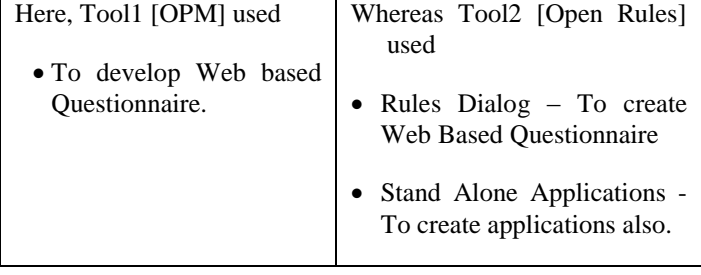

## *C. Interface*

**\_\_\_\_\_\_\_\_\_\_\_\_\_\_\_\_\_\_\_\_\_\_\_\_\_\_\_\_\_\_\_\_\_\_\_\_\_\_\_\_\_\_\_\_\_\_\_\_\_\_\_\_\_\_\_\_\_\_\_\_\_\_\_\_\_\_\_\_\_\_\_\_\_\_\_\_\_\_\_\_\_\_\_\_\_\_\_\_\_\_\_\_\_\_\_**

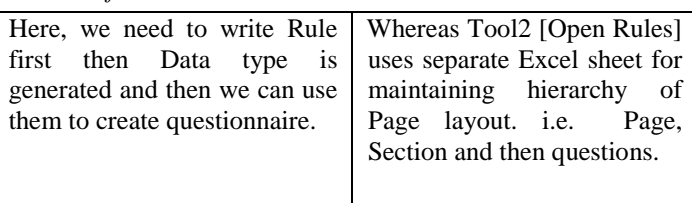

*D. Knowledge Base Repository*

A KB Repository is nothing but DB Repository

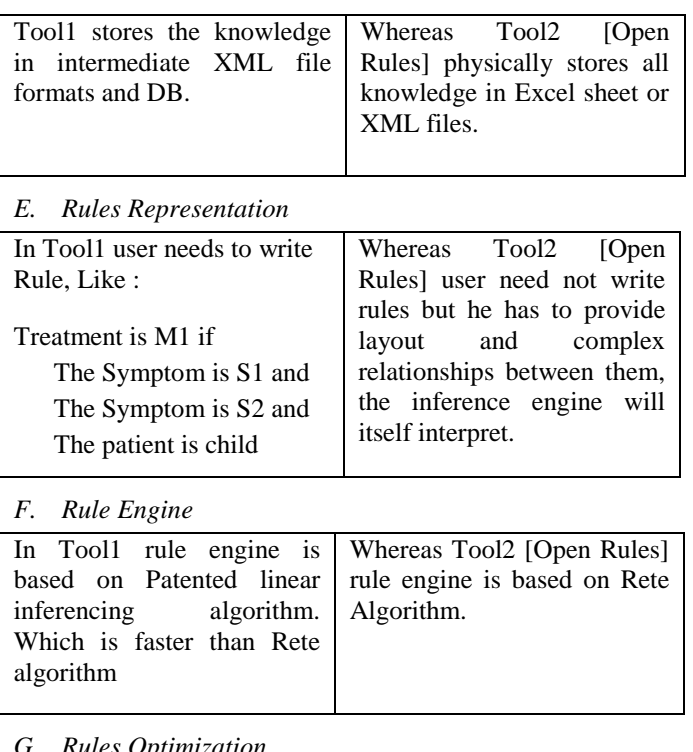

# *G. Rules Optimization*

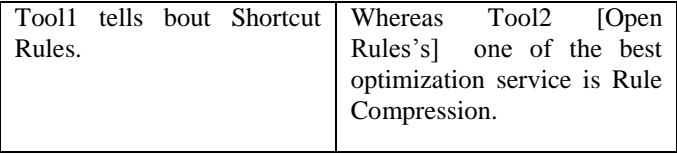

*H. Programming Techniques* Both are Java Based.

**\_\_\_\_\_\_\_\_\_\_\_\_\_\_\_\_\_\_\_\_\_\_\_\_\_\_\_\_\_\_\_\_\_\_\_\_\_\_\_\_\_\_\_\_\_\_\_\_\_\_\_\_\_\_\_\_\_\_\_\_\_\_\_\_\_\_\_\_\_\_\_\_\_\_\_\_\_\_\_\_\_\_\_\_\_\_\_**

# **IJFRCSCE | November 2017, Available @** *http://www.ijfrcsce.org*

**\_\_\_\_\_\_\_\_\_\_\_\_\_\_\_\_\_\_\_\_\_\_\_\_\_\_\_\_\_\_\_\_\_\_\_\_\_\_\_\_\_\_\_\_\_\_\_\_\_\_\_\_\_\_\_\_\_\_\_\_\_\_\_\_\_\_\_\_\_\_\_\_\_\_\_\_\_\_\_\_\_\_\_\_\_\_\_\_\_\_\_\_\_\_\_**

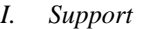

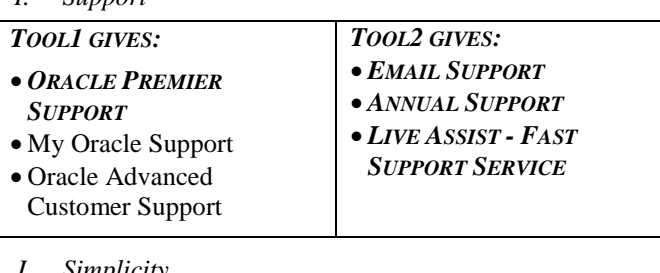

# *J. Simplicity*

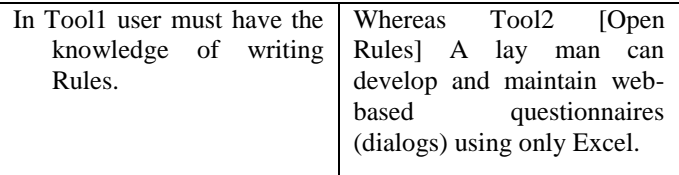

# V. FEATURES REQUIRED BY MEDICINAL PRESCRIPTION ES

To design a Medicinal Prescription ES (MPS), essential features of ES are studied in detail and using design and creation research methodology the appropriate expert system building tools are identified.

Characteristics of the Expert Systems are, it should exhibit the intelligent behaviour, explain the reasoning, draw the conclusions from the relationships that are very complex in the nature, provide the much-needed portable knowledge, deal with certainty and predict the results.

# *A. Attainable characteristics of a Medicinal Prescription System*

The attainable characteristics are achieved through welldefined relationships between the interfaces as per sequence /order of their requirement. The built-in features clearly explain why a particular WHO Staging is assigned or why a particular medicine is prescribed. Besides, it also prescribes proper medication, store patient wise records, assign & define proper confidence variable, and provide advice.

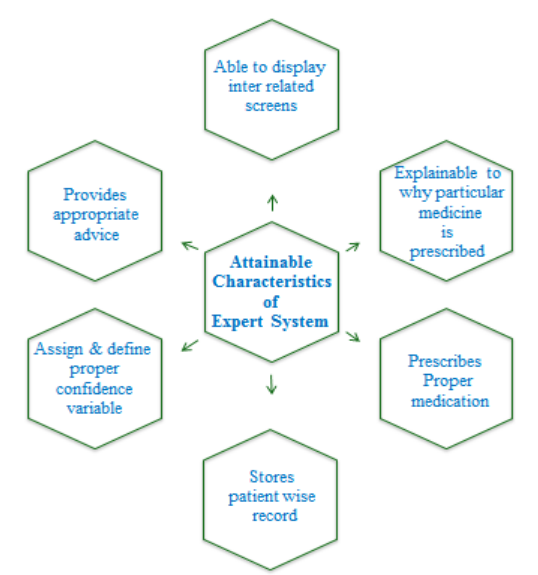

Fig. 5.1 Attainable Characteristics of MPS

**\_\_\_\_\_\_\_\_\_\_\_\_\_\_\_\_\_\_\_\_\_\_\_\_\_\_\_\_\_\_\_\_\_\_\_\_\_\_\_\_\_\_\_\_\_\_\_\_\_\_\_\_\_\_\_\_\_\_\_\_\_\_\_\_\_\_\_\_\_\_\_\_\_\_\_\_\_\_\_\_\_\_\_\_\_\_\_**

# *B. Mapping between known characteristics and Attainable characteristics of ES*

A detailed study of working and flow of different ES building tools, the one to one correspondence between the standard characteristics of any ES and attainable characteristics of MPS is determined as presented in fig 5.2

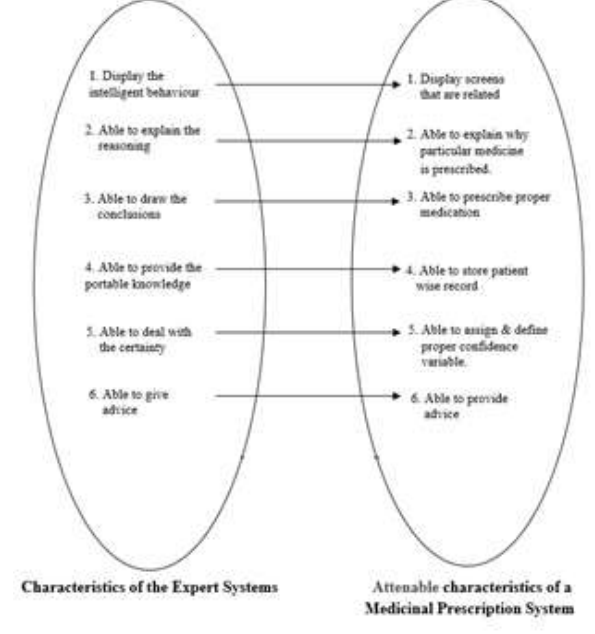

Fig. 5.2 Mapping b/w characteristics of ES & attainable characteristics

# *C. Attainable characteristics satisfied by two tools*

Following table 5.1 describes that which are the attainable characteristics are satisfied by OPM and ORD ES building tools.

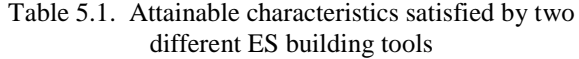

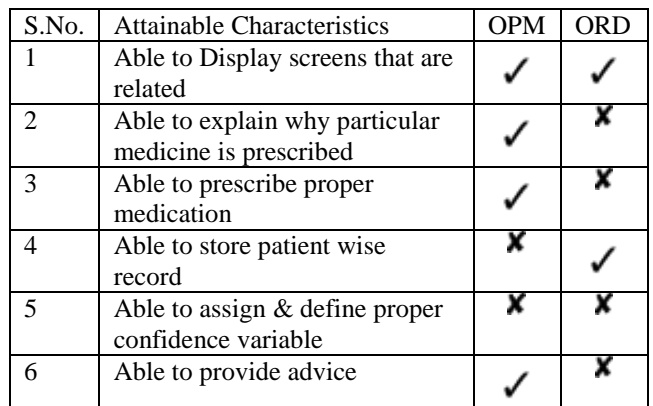

According to above table 5.1 OPM satisfies 4/6 characteristics, whereas ORD satisfies only 2/6 characteristics. So, the choice of OPM is more beneficial then ORD.

Back

VI. EXAMPLE CASES AND THEIR OUT COMES

*A. Rules written in Oracle Policy Modeling (OPM)*

*1) Simple Rules:* Following figure shows that the patient is suffering from Symptom1 and Symptom4:

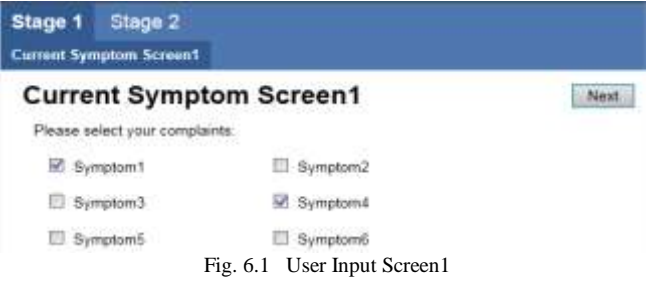

Rules that are running behind this screen are:

The Treatment is Tr1 if Symptom1 The Treatment is Tr2 if Symptom2 The Treatment is Tr3 if Symptom3 The Treatment is Tr4 if Symptom4 The Treatment is Tr5 if Symptom5 The Treatment is Tr6 if

Symptom6

Based on these rules, OPM will generate following (figure 6.2) screen:

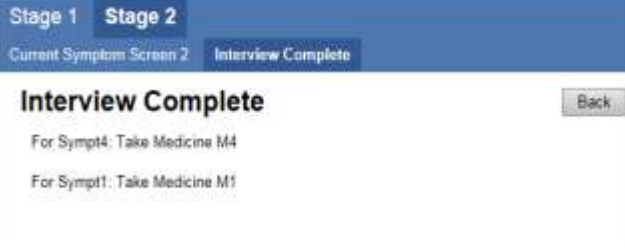

Fig. 6.2 Prescription according to the symptom1 & 4

*2) Complex Rules Type1:* Once, the patient clicks on "Next" button of figure 5.1, following screen will be displayed (figure 5.3), where in patient can select the symptoms, that falls under cases, mentioned in Case1 and Case2

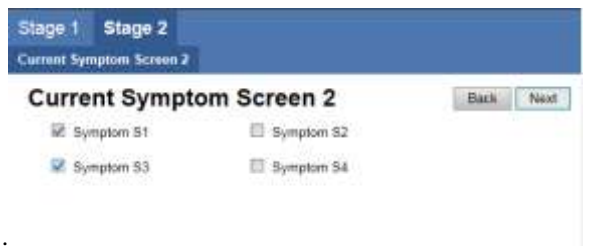

Fig. 6.3 User Input Screen2

After clicking "Next" button, the system will show:

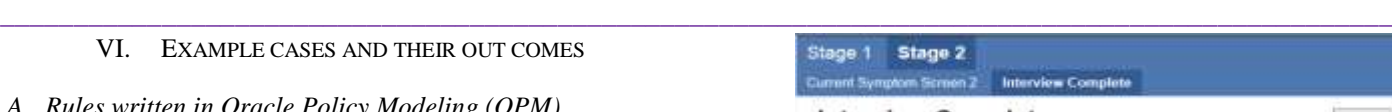

**Interview Complete** 

Stage **Current** 

```
For $3: Take 500 mg M9 Tablet thrice in a day (1-1-1)
For S1+S3: Take MB Two Tablets thrice in a day (2-2-2)
```
Fig. 6.4 Prescription according to the symptom1 & 3

Case 1: For some symptoms medicines are common

So, system must not show the same medicine again, and again- While choosing S1 and S3 sys is not showing M8 twice.

Rule:

Treatment is M8 if The Symptom is S1 and

The Symptom is S3

Since the medicine is same then system must show higher dosage- While choosing S1 and S3 system is showing higher dosage.

Rule:

Dosage is 2t3 if

Treatment is M8 and

The Symptom is S3

*3) Complex Rules Type2:*Now, in Stage 2, if patient is suffering from symptom S1 and S2 then system screen will be:

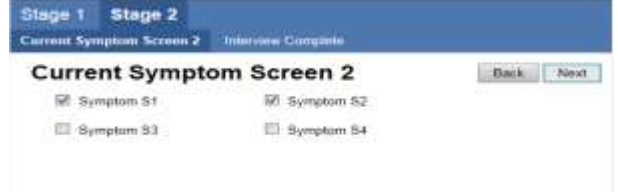

# Fig. 6.5 User Input Screen2

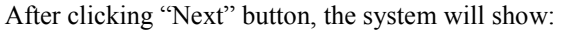

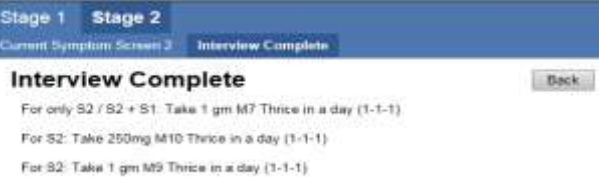

 Fig. 6.6 Prescription according to the symptom1 & 2 Rules behind, this screen (Fig. 6.6) is of Case2:

Case2: For one symptom, there can be multiple medicines-While choosing S1 and S2 system is showing M7, M9 &

M10, since all three medicines are required for symptom S2 Rule:

Treatment is M9 if Symptom is S2 or The Symptom is S3 or The Symptom is S4

Rule:

Treatment is M10 if The Symptom is S2 or The Symptom is S4

Treatment is M71 if The Symptom is S2 or The Symptom is S1

Since the medicine is same then system must show higher dosage- While choosing S1 and S2 system is showing higher dosage.

Rule:

Dosage is 1g3 if Treatment is M7 or The symptom is S2

*B.* Rules written in OpenRules Dialog

OpenRules doesn't give any flexibility to write complex rules. If the logic mentioned in section V complex rules Type1 and complex rules Type2 is applied in OpenRules, It makes the inferencing logic complex. That is the reason the researcher has mentioned " If a particular medicine is prescribed for two or more symptoms, then take Higher dosage as well as continue it for Longer Period. [Among 250mg, 2-0-2, 2-2-2 is the Highest Dosage]" at the bottom of the "Medicinal Advice" screen.

Therefore, there is no segregation for simple and complex rules, output shown in figure 6.7 and figure 6.8 respectively.

| Sr. No. Medicine | <b>Возаge</b>                   | <b>Duration</b> |  |
|------------------|---------------------------------|-----------------|--|
| Medi3:           | 1 gm - 1gm - 1gm 1 to 4 weeks   |                 |  |
| Medi5.           | 1 gm - 1 gm - 1 gm 1 to 4 weeks |                 |  |

Fig. 6.7 Oputput for simple rules

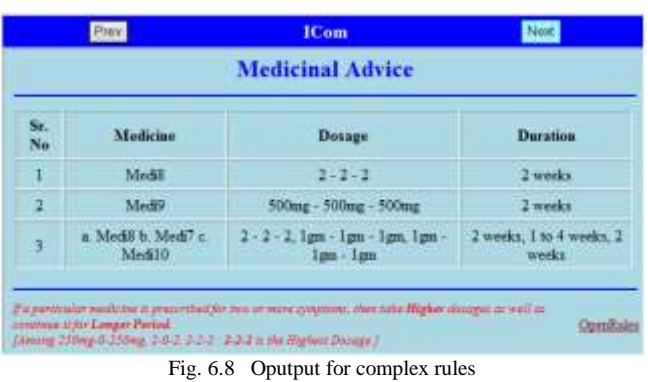

Since, OpenRules not liberate to apply complex logic, the researcher made basic changes while taking input from patients, figure 6.9 shows input screen for simple rules whereas figure 6.10 shows for complex rules.

| For $S1 \& S2$ Medicine M7 is common | <b>Pray</b>          | <b>ICom</b>               | <b>Next</b>        |
|--------------------------------------|----------------------|---------------------------|--------------------|
| Rule:                                |                      | <b>Complaints Screen1</b> |                    |
| Treatment is M7 if                   |                      |                           |                    |
| The Symptom is S2 and                | Symptom!             | Symptom <sup>4</sup>      |                    |
| The Symptom is S1                    | Symptom <sub>2</sub> | <b>IV</b> Symptom5        |                    |
| Rule:                                | ₩ Symptom3           | Symptomf                  |                    |
| Treatment is M71 if                  |                      |                           | <b>CriterRules</b> |

Fig. 6.9 Input for simple rules

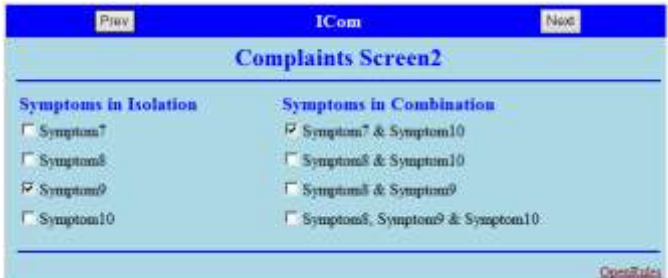

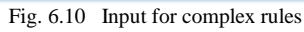

To generate the prescription or medicinal advice, researcher has prepared different Excel sheets in one Excel book, out of those four mainly required sheets are shown. For taking input from user Questions sheet (figure 6.11) is prepared.

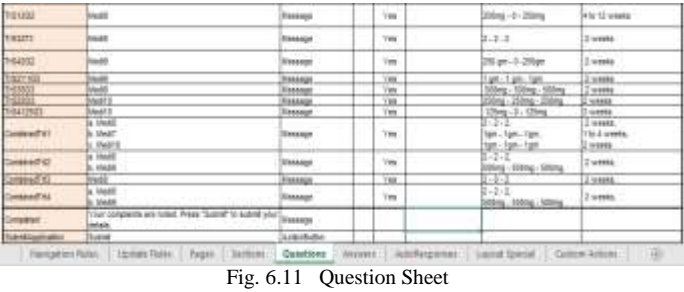

To generate the output screens, developer needs to create Section sheet (figure 6.12) that will hold questions in a proper format.

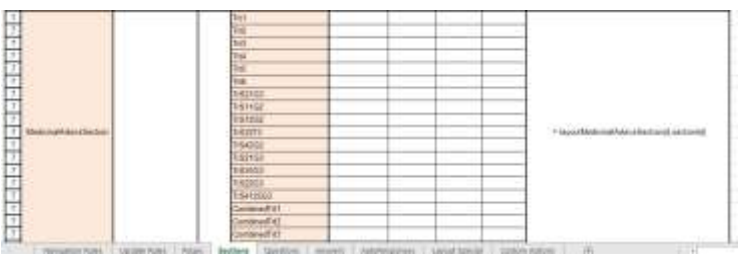

Fig. 6.12 Section Sheet

Now, these sections are aligned in Page Sheet (Figure 6.13)

|                 | Page ID           | <b>Page Name</b>              |                        | <b>Section Column</b>            |               |
|-----------------|-------------------|-------------------------------|------------------------|----------------------------------|---------------|
|                 | <b>BasicInfo</b>  |                               | PatientDatally         |                                  |               |
|                 | ComplaintsScreen1 | Complaints Screent            | Symptoms1              | Sumptoms2                        |               |
|                 | ComplaintsScreen2 | Complaints Screen2            | Isabition              | Combination                      |               |
|                 | MedicinalAdvice   | Medicinal Advice              | MedicinalAdviceSection |                                  |               |
| $\frac{13}{14}$ | FinaFage          | Final Page                    | <b>FinalSection</b>    |                                  |               |
|                 | Navigation Rules  | <b>Update Fulles</b><br>Papes | Quections<br>Sertions  | <b>JUSNAIT</b><br>AutoFiespornes | Lastniff Spec |

Fig. 6.13 Update Rules Sheet

Finally, to display the Medicines according to the symptoms Update Rules Sheet (figure 6.14) is prepared.

**IJFRCSCE | November 2017, Available @** *http://www.ijfrcsce.org* 

**\_\_\_\_\_\_\_\_\_\_\_\_\_\_\_\_\_\_\_\_\_\_\_\_\_\_\_\_\_\_\_\_\_\_\_\_\_\_\_\_\_\_\_\_\_\_\_\_\_\_\_\_\_\_\_\_\_\_\_\_\_\_\_\_\_\_\_\_\_\_\_\_\_\_\_\_\_\_\_\_\_\_\_\_\_\_\_**

**\_\_\_\_\_\_\_\_\_\_\_\_\_\_\_\_\_\_\_\_\_\_\_\_\_\_\_\_\_\_\_\_\_\_\_\_\_\_\_\_\_\_\_\_\_\_\_\_\_\_\_\_\_\_\_\_\_\_\_\_\_\_\_\_\_\_\_\_\_\_\_\_\_\_\_\_\_\_\_\_\_\_\_\_\_\_\_\_\_\_\_\_\_\_\_**

|                     |                            |                               |           |           |              |                      | [6]            |
|---------------------|----------------------------|-------------------------------|-----------|-----------|--------------|----------------------|----------------|
| Complants Screen 1  | Check-symptom4             |                               |           |           | <b>Chang</b> | Tisk                 |                |
| Complaints Screen1  | <b>Uncheck</b><br>symptom4 |                               |           |           | ⊷<br>Hille   | Tri4                 | [7             |
| Complaints Scroon 1 | Chock-symptom5             |                               |           |           | Show         | Tris                 |                |
| Complaints Screen1  | Uncheck-<br>wymptoms.      |                               |           |           | Hide         | Triff                | [8]            |
| Complaints Screen 1 | Check symptoms             |                               |           |           | <b>Show</b>  | Trop                 | [9]            |
|                     | Nangaton Rules             | <b>Update Rutes</b><br>Toges: | Sections: | Questions | Arbum's      | <b>AutoResponses</b> | Layout Special |

Fig. 6.14 Update Rules Sheet

## VII. FINDINGS AND CONCLUSION

On Comparison, the following observations are made:

|                  |                | raoic 7.1 mailles based on comparison |               |
|------------------|----------------|---------------------------------------|---------------|
| Sn               | Criteria       | <b>OPM</b>                            | OpenRules     |
| $\mathbf{o}$     |                |                                       |               |
| 1.               | Classification | Free for non-                         | Open source   |
|                  | Group          | commercial                            | but           |
|                  |                | use                                   | commercial    |
| 2.               | Language       | <b>JAVA</b>                           | <b>JAVA</b>   |
|                  | Support        |                                       |               |
| 3.               | Interface      | Easy but                              | Easy but user |
|                  |                | requires little                       | must have     |
|                  |                | knowledge of                          | the           |
|                  |                | specialized                           | knowledge     |
|                  |                | way of                                | of Excel.     |
|                  |                | formulating                           |               |
|                  |                | the rules.                            |               |
| 4.               | Generation of  | Easy to write                         | Easy to write |
|                  | rules          |                                       |               |
| 5.               | Simple Rules   | Easy to write                         | Easy to write |
|                  | writing &      |                                       |               |
|                  | handling       |                                       |               |
| 6.               | Complex        | Easy to write                         | Difficult to  |
|                  | Rules writing  |                                       | write         |
|                  | & handling     |                                       |               |
| $\overline{7}$ . | Facilities     | Controls (text                        | Controls are  |
|                  | provided       | fields $\&$                           | drawn based   |
|                  |                | buttons) can                          | on            |
|                  |                | be drawn                              | specification |
|                  |                | using drag &                          | s given in    |
|                  |                | drop facility                         | Excel sheet.  |

Table 7.1 Findings based on comparison

This paper can act as guide to choose the correct Expert System building tool. The developers, who are planning to design their expert system in any domain, by looking at example classifications and comparisons made in this paper.

## **REFERENCES**

- [1] Dr. (Mrs.) Seema Purohit and Mrs. Krantee Jamdaade "Rule Based System to facilitate the immunity of HIV/AIDS patients using Ayurveda Therapy," CUBE'12, ACM 978-1-4503-1185- 4/12/09
- [2] Policy Automation Manual, February 2015
- [3] OpenRulesDialog.pdf
- [4] Six Views on the Business Rule Management System. Workshop summary paper: Business Rule based Service Management (Business-Rule-basierte Servicesteuerung) at Informatik 2010 Service Science, 28th September 2010 in Leipzig/Germany
- [5] InfoWorld Magazine, Vol. 26, No. 26, ISSN 0199-6649, Published by InfoWorld Media Group, Inc.

**\_\_\_\_\_\_\_\_\_\_\_\_\_\_\_\_\_\_\_\_\_\_\_\_\_\_\_\_\_\_\_\_\_\_\_\_\_\_\_\_\_\_\_\_\_\_\_\_\_\_\_\_\_\_\_\_\_\_\_\_\_\_\_\_\_\_\_\_\_\_\_\_\_\_\_\_\_\_\_\_\_\_\_\_\_\_\_**

- [6] Stephane E. Salle and Karl-Erik Arzen, "A Comparison Between Three Development Tools For Real-Time Expert Systems:
- CHRONOS, G2 And Muse" published in IEEE in 1989 Jacob Feldman, "Business Decision Modeling with DMN and OpenRules" publiched by OpenRules, Inc. in 2014
- RulesSolver.UserManual.pdf by OpenRules Inc. in 2014.
- TL Devaraj, "The Panchakarma treatment of Ayurveda" book published in 1980.
- [10] Sasi kumar, S Ramani, S Muthu Raman, KSR Anjaneyulu and R. Chandrasekar, "A Practical Introduction to Rule Based Expert Systems" book published in 1990.
- [11] Jay Liebowitz, "The Handbook of Applied Expert Systems" book published in 1997.